## Family Paid Fees With Credit Card and is Eligible for a Partial Refund (Refund Example)

Last Modified on 03/08/2023 10:50 am EST

A family paid a tuition fee of \$150.00 and a registration fee of \$35 with their Discover card. They have withdrawn from the class and are eligible for a partial refund. They have a \$0.00 current balance. The tuition fee of \$150.00 will be refunded back to their Discover card. The family balance will not change.

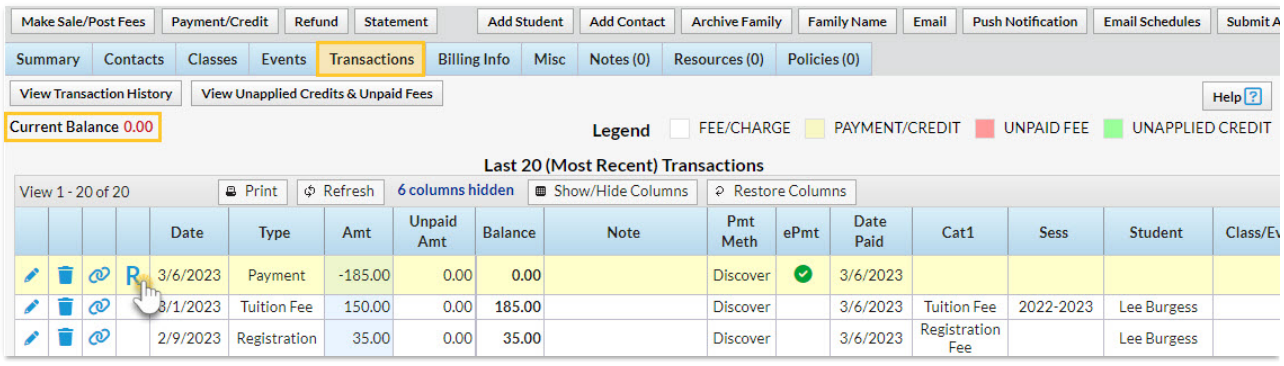

## Process a Refund

- 1. Click the**R** on the payment line.
- 2. The *Post Date* and*Refund Method* are pre-filled and cannot be edited for an ePayment refund (refund to card).
- 3. Optionally add a**Note**.
- 4. Check the **Tuition Fee** and leave the*Refund Amt* at 150.00.*Note: If you were refunding a partial amount, you'd change the* Refund Amt*field.* Because the registration fee is not being refunded, leave it unchecked.
- 5. Click **Next**.

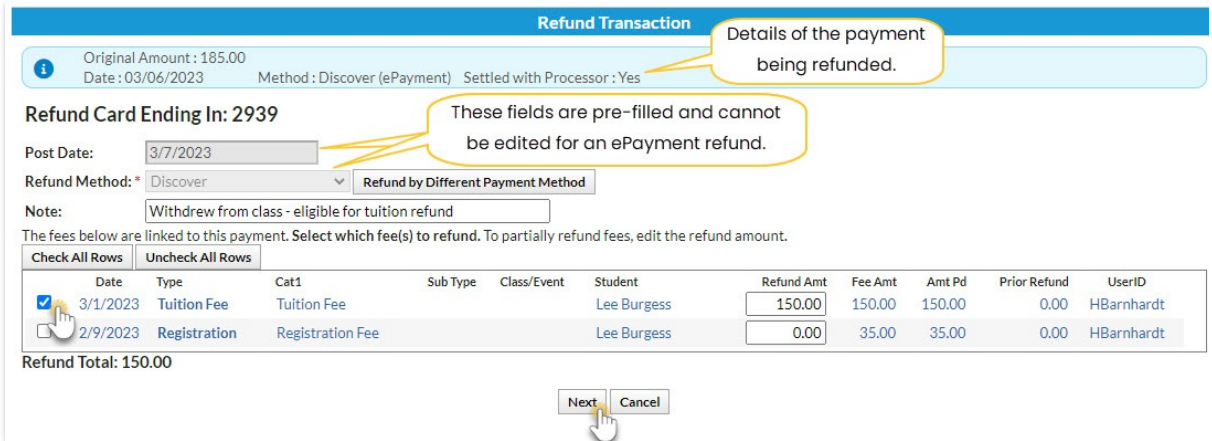

- 6. Click **Not Due** in the*Are Fees Still Due?* window because the tuition fee is no longer owed.*Note: The registration fee will be grayed out here because it was not selected to be refunded.*
- 7. Click **Submit Refund**. A confirmation of the transaction will appear with an approval or decline code.

## Family Transaction Tab View

- A*Refund - Tuition Fee* transaction has been added for \$150.00 and is linked to the original payment and the original fee.
- A*Refund Adjustment* has been added so that the family's balance is correct. It is linked to the refund transaction.
- The family balance does not change.
- The refund transaction ID and status are available in the ePmt column.
- The **R** icon is still visible for the payment because it has not been completely refunded.

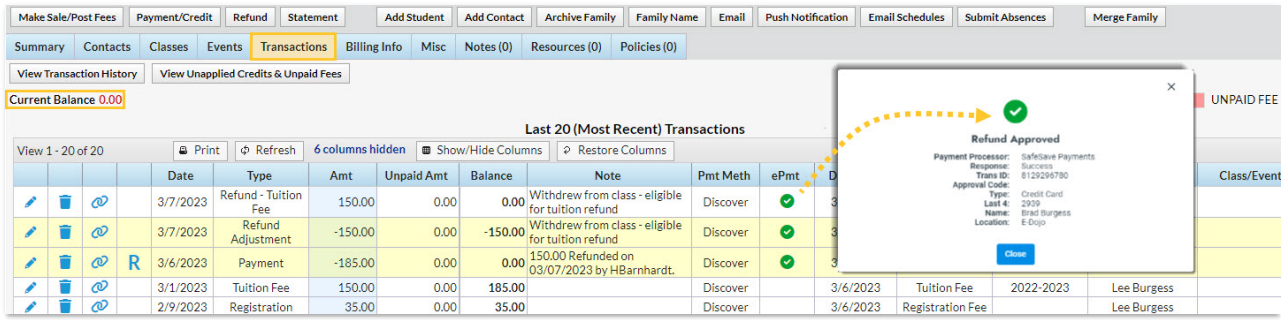